## **Н.Н. Ворсин**<br>рест, Беларусь)<br>*С* **(Брест, Беларусь)**

## **ЛАБОРАТОРНЫЙ ЦИКЛ «ИССЛЕДОВАНИЕ ЭЛЕКТРОНА»**

Описаны компьютеризированные лабораторные установки, предназначенные *д л я у ч е б н ы х о п ы т о в п о и з м е р е н и ю з а р я д а и м а с с ы э л е к т р о н а . П р и в е д е н ы э л е к т р и ч е с к и е с х е м ы у с т а н о в о к , к р а т к о о п и с а н а м е т о д и к а п р о в е д е н и я л а б о р а т о р н ы х р а б о т .*

Ключевые слова: учебный эксперимент, лабораторная установка.

*Computerized laboratory facilities are described that are intended for educational experiments on measuring the charge and mass of an electron. The electrical circuit of the* installations is given, the methodology for conducting laboratory work is briefly described. **Keywords:** Teaching physics experiment, Laboratory installation.

**Очевидная цель учебного лабораторного практикума по электричеству - дать возможность учащимся самостоятельно воспроизвести наиболее интересные физические эксперименты, понять и усвоить основные положения и законы классической электрофизики. Кроме того, студенты получают навыки сборки электрических цепей, пользования электроизмерительными приборами, включения их в исследуемые цепи. В связи с этим полная компьютеризация лабораторного практикума не является желательной.**

**Тем не менее некоторые темы лабораторного практикума, содержащие громоздкую аппаратуру, не дающие необходимую точность измерений, требующие больших и мало продуктивных затрат учебного времени, могут быть реализованы на основе компьютеризированных лабораторных установок [1]. Использование компьютера и специализированной лабораторной установки позволяет с минимальными затратами средств и учебного времени получить хорошую точность измерений, их наглядность, современность лабораторной деятельности учащихся, актуализацию межпредметных знаний.** Электронный архив библиотеки МГУ имени <sup>А</sup>.А. Кулешова

**Одной из таких тем является изучение свойств электрона. Классическая физика оперирует всего двумя параметрами: зарядом и массой электрона. Измерение этих величин, являющихся глобальными константами, желательно включить в лабораторный практикум как по идейным соображениям, так и с целью лучшего запоминания глобальных величин.**

**Просматривая весьма большой материал по реализации физического лабораторного практикума, можно заметить, что учебное измерение заряда электрона реализуется только тремя способами: воспроизведением опыта Милликена, электролизом и исследованием дробового шума радиолампы [2].**

Эти методы громоздки, трудно реализуемы в учебной лаборатории и позволяют лишь оценить порядок измеряемой величины. В то же время современная электроника дает возможность осуществить данное измерение Techlogo значительно более простыми средствами и с гораздо лучшей точностью. Известно, что ВАХ германиевого п-н-перехода при малых напряжениях и токах через него с хорошей точностью описывается формулой Шокли

$$
I = I_{\text{loop}} \left( e \frac{U}{U_T} - 1 \right),
$$

в которой  $U_{\tau}$  – т. н. температурный потенциал, который выражается через постоянную Больцмана –  $k$ , абсолютную температуру –  $T$  и элементарный заряд:  $U_r = \frac{kT}{r^2}$ . Определив  $U_r$  по измерениям ВАХ и зная  $k \sqrt{1}$ , вычисляем элементарный заряд.

Лабораторная установка представляет собой компьютеризированный характериограф, позволяющий получать графики и таблицы ВАХ двухполюсников в диапазоне напряжений 0-5 В и токов 0-1 мА.

Электрическая схема установки показана на рисунке 1. Установка воспроизводит вольтамперную характеристику диода VD1, подключаемого к внешним гнездам Гн1 и Гн2. Сканирование тока и напряжения на исследуемом двухполюснике осуществляется широтно-импульсным методом. Число ступеней изменения тока равно 256. Этого достаточно для определения температурного потенциала с потрешностью, не превышающей 5%.

Установка имеет собственный блок питания от сети 220 В и подключается к компьютеру либо через ком-порт, либо через USB порт. В последнем случае на диске компьютера должен присутствовать т. н. inf - файл, необходимый для программной имитации ком-порта.

Компьютерная программа «ВАХ» предусматривает «псевдоручное» сканирование тока измеряемого диода. Этот методический прием позволяет учащимся непосредственно управлять процессом, наблюдая его протекание на мониторе. После включения установки с исследуемым диодом и запуска программы «ВАХ» на экране появляется пустая координатная сетка с кнопками «Пуск», «Шаг», «Закончить». После нажатия кнопки «Пуск» необходимо согласиться с открытием порта. Сканирование ВАХ осуществляется многократно нажатием кнопки «Шаг». С каждым нажатием на графике появляется новая точка, а в создаваемом файле actual.txt - новая строчка. Текущие значения тока диода и напряжения на нем индицируются в верхней части экранной вкладки. Точки на графике ложатся густо и сливаются в почти непрерывную кривую. При нажатиях с темпом 2-3 раза в секунду время сканирования составляет около 2 мин.

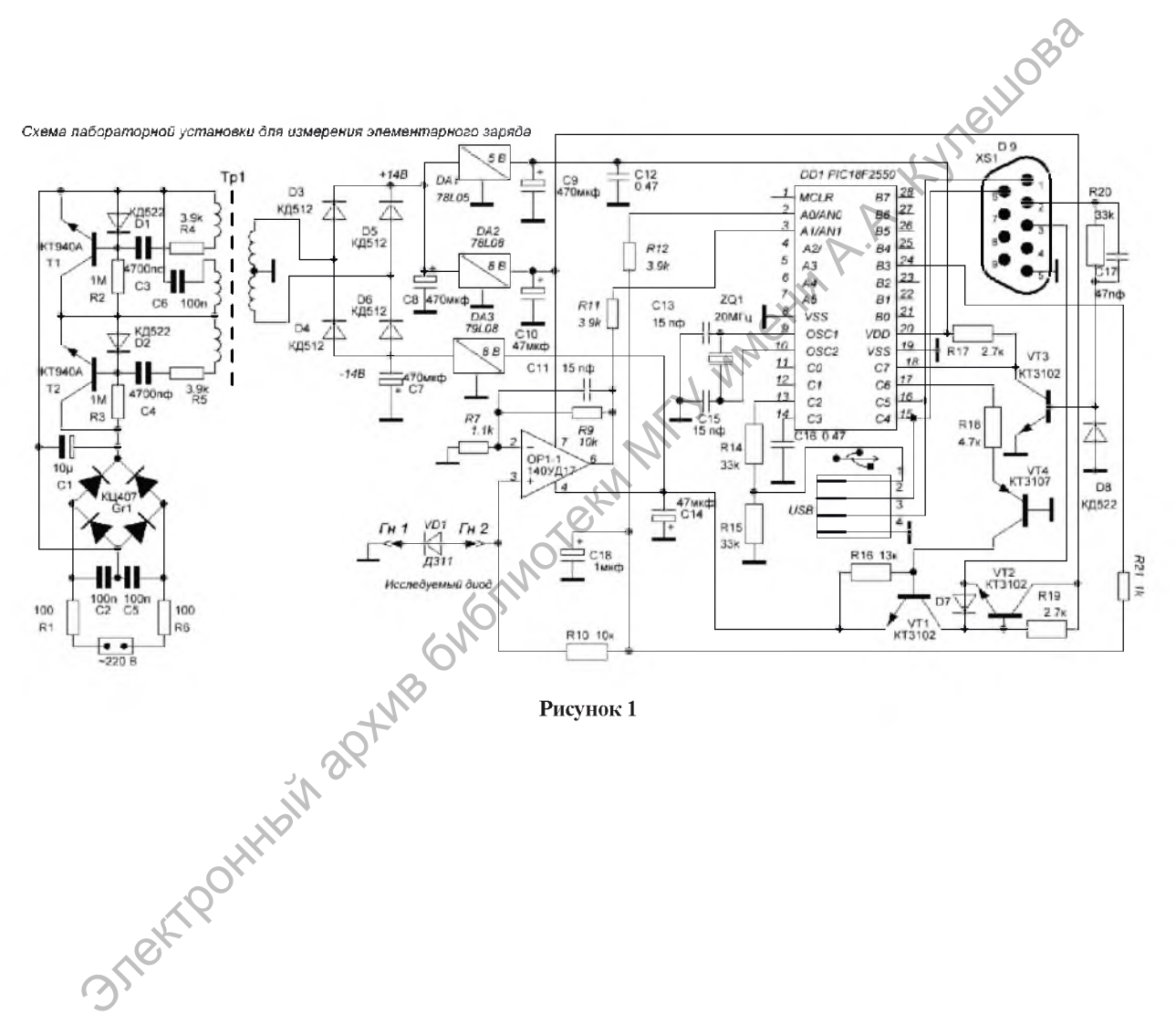

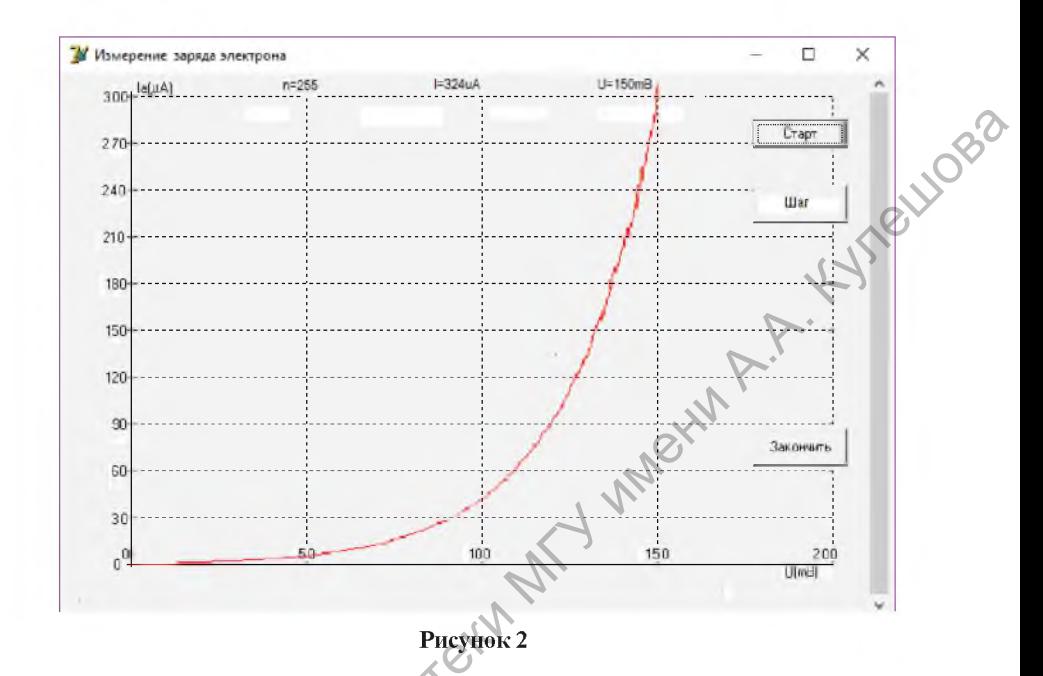

На рисунке 2 показан снимок экрана монитора после окончания сканирования. При нажатии кнопки «Закончить» на диске остается файл actual.txt, содержащий двухстолбцовую таблицу всех сделанных отсчетов. Эта таблица затем загружается в электронную таблицу exel для обработки накопленных данных.

Обработка заключается в нахождении наилучшей аппроксимации полученной зависимости экспонентой и определения коэффициента в показателе экспоненты. Exel предоставляет для этого удобный инструмент в виде построения графика исследуемой зависимости и «линии тренда» с минимальной квадратичной погрешностью. При этом выдается выражение аппроксимирующей функции. Так как экспоненциальная аппроксимация справедлива только для токов, значительно превышающих обратный ток перехода, несколько начальных отсчетов из полученного их множества необходимо отбросить. Exel делает это очень наглядно: при удалении начальных строк таблицы аппроксимирующая кривая точнее совпадает с полученным графиком.

При налаживании и подготовке к эксплуатации описанной лабораторной установки было испробовано большое число п-р-переходов в германиевых транзисторах и диодах. Измеренная величина элементарного заряда находится в интервале от  $(1.4 \text{ no } 1.7)$ \*10<sup>-19</sup> Кл. Хорошие результаты измерений  $(1.60 - 1.65)*10^{-19}$  Кл дают диффузионные диоды Д310 и Д311.

LIOBO

Второй работой лабораторного цикла является измерение удельного заряда электрона (отношения заряда к массе - e/m), которое при известной величине заряда позволяет вычислить массу электрона. В учебных лабораториях измерение удельного заряда, в основном, реализуется двумя. способами: т.н. методом магнетрона (очень неудачное название) и методом измерения ВАХ вакуумного диода [4]. В обоих методах требуется построение графика зависимости и ее аппроксимация, что при «ручном» способе измерений по точкам дает огромную погрешность. В результате определяется лишь порядок измеряемой величины.

Компьютеризация данных опытов позволяет в десятки раз увеличить количество отсчетов, использовать при обработке более достоверную статистику и в десятки раз уменьшить погрешность измерений. Для реализации лабораторной установки был выбран метод магнетрона, который является более наглядным, не требует сложной послеопытной обработки данных и дает лучшую точность.

Многолетняя практика «ручного» измерения зависимости анодного тока вакуумного диода от индукции осевого магнитного поля убедила очень многих в том, что данная зависимость выражается плавным графиком, требующим замысловатой обработки. Однако снятие данного графика с плотным множеством отсчетов показывает наличие на нем скачка, соответствующего критическому значению индукции магнитного поля, при которой элементарная теория предсказывает скачкообразное обнуление тока. На фотографии экрана монитора, показанной на рисунке 3, этот скачок выделен кружками.

Процесс сканирования в данной установке автоматический, для его начала достаточно нажать кнопку «Сканировать». Индукция магнитного поля изменяется от 0 до 40 мТл в течение 30 секунд. Столь малые затраты времени позволяют многократно осуществить процесс сканирования и тем самым уточнить величину критической индукции. При больших величинах анодного напряжения скачок анодного тока проявляется отчетливее. На рисунке 3 показаны два скана, соответствующие величинам анодного напряжения 50 и 100 В.

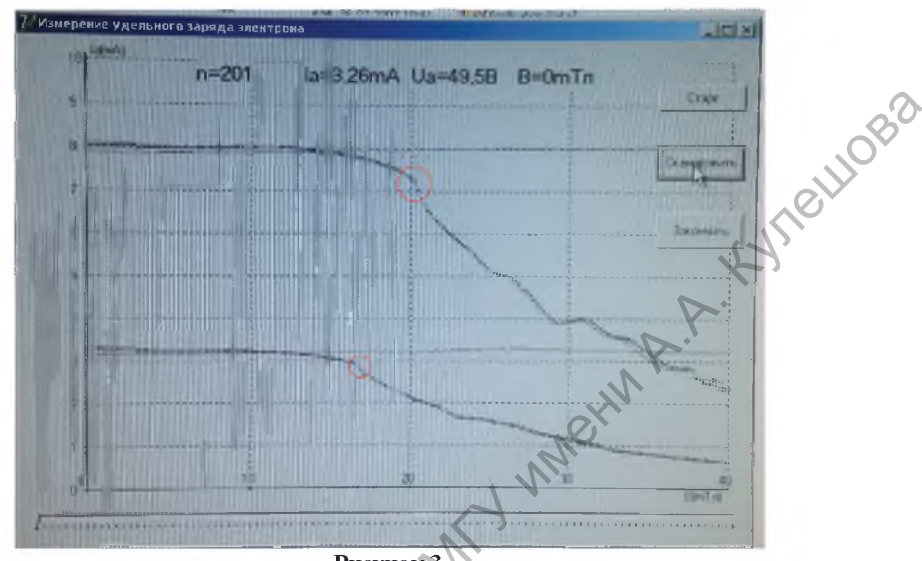

Рисунок 3

Схема лабораторной установки, показанная на рисунке 4, более громоздкая, в сравнении с предыдущей, но только за счет усложнения блока питания, который должен обеспечить мощность 50 Вт для катушки соленоида.

Эта катушка содержит 10000 витков и сделана съемной. Учащиеся снимают несколько графиков зависимости анодного тока от величины индукции поля при снятой с лампы катушке. Естественно, эти графики представляют собой горизонтальные линии (рис. 3). Затем катушка надевается на лампу и снимается еще несколько графиков, по которым делается вывод о влиянии поля катушки на анодный ток, определение критической индукции поля и вычисление удельного заряда электрона по формуле  $_{\overline{E}}$ . Радиусы анода –  $R_{\text{a}}$  и катода –  $R_{\text{k}}$  используемой радио-

лампы 1Ц21П даны в описании работы.

В заключение отметим, что реализация концепции специализированных лабораторных установок в сочетании с ПК оказывается весьма плодотворной. При минимальных материальных затратах, а порой и с материальным выигрышем, она позволяет существенно улучшить точность учебных измерений, сделать их более наглядными, интересными и современными.

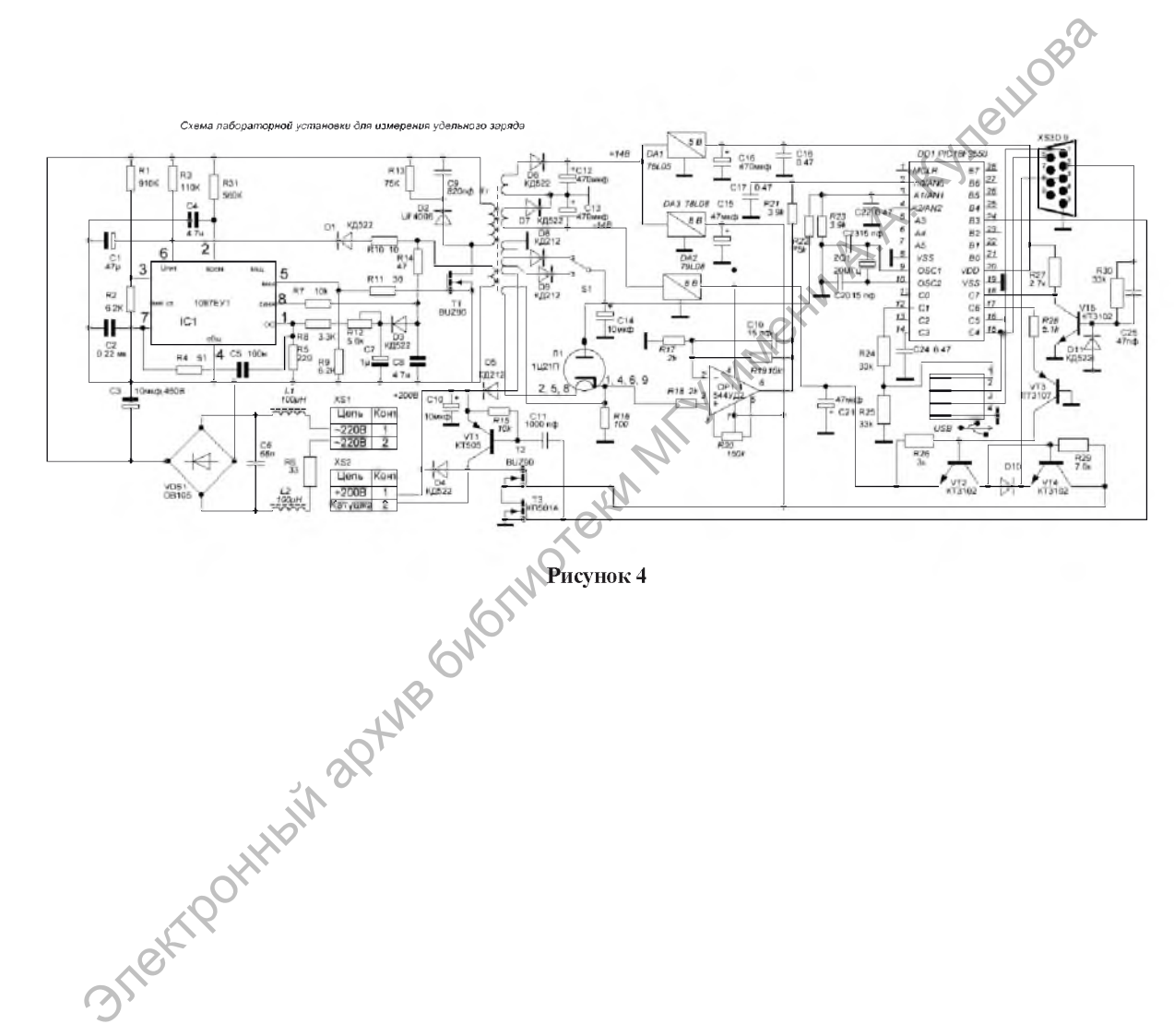

## Литература:

- V Vincont A.A. Kylestoege 1. Ворсин Н.Н. О современном физическом практикуме // Материалы IV Международной научно-практической конференции "Оптика неоднородных структур – 2015". – Могилев,  $2015$ . – С. 125–128.
- 2. Гольдин, Л.Л. Лабораторные занятия по физике (Работа 35) / Л.Л. Гольдин. -М.: Наука, 1983.
- 3. Киров, П.В. и др. Измерение удельного заряда электрона / Лабораторный практикум по общей физике (электричество и магнетизм) : учебное пособие. - М.: ООПФиз. фак-та МГУ, 2010. - С. 20.